# 10 EXCEL FUNCIONS

EVERY

# DATA ANALYST

SHOULD KNOW??

#### 10 Excel functions you should know

# =XIRR()

Internal rate of return metric is needed to find out the annual growth rate of an investment. The higher the IRR, the better the investment (keeping all other factors the same, of course). IRR is good for comparing different investment opportunities.

#### **=XIRR**(cash flow values, dates of cash flows)

|           | 1         | 2         | 3         | 4          | 5         |
|-----------|-----------|-----------|-----------|------------|-----------|
| Date      | 7/12/2021 | 8/11/2021 | 9/10/2021 | 10/10/2021 | 11/9/2021 |
| Cash Flow | -1000     | -550      | 750       | 1000       | 1250      |

=XIRR(E6:16,E5:15)

XIRR(values, dates, [guess])

#### =XNPV()

Finance is money and we all know that money today is worth more than tomorrow. Financial analysts oftentimes have to calculate the value of an investment/company/project in today's terms.

#### **=XNPV**(discount rate, cash flow values, dates of cash flow)

|           | 1         | 2         | 3         | 4          | 5         |
|-----------|-----------|-----------|-----------|------------|-----------|
| Date      | 7/12/2021 | 8/11/2021 | 9/10/2021 | 10/10/2021 | 11/9/2021 |
| Cash Flow | -1000     | -550      | 750       | 1000       | 1250      |

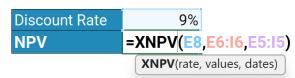

10 Excel functions you should know

#### =XLOOKUP

Lookup functions are a must to know for any modeler. They are used to quickly and easily find data in a table, for example, to find the amount sold by an employee, ID number, and thousands of other things.

=XLOOKUP(what do you want to look up, where can it be found,

what do you want to return)

| Employee | Sold    |
|----------|---------|
| Laura    | \$5,000 |
| Mike     | \$4,000 |
| Tim      | \$2,900 |
| Phoebe   | \$5,120 |

**EXECUTE: EXECUTE: <b>EXECUTE: EXECUTE: EXECUTE: EXECUTE: EXECUTE: EXECUTE: <b>EXECUTE: EXECUTE: EXECUTE: EXECUTE: EXECUTE: E** 

## =INDEX() & MATCH()

Sometimes, XLOOKUP won't do the job, as it can only compare one array with another one. Index and Match function combination can look up values in the whole table - it's 2 Dimensional.

# =INDEX (what you want to return,

# =MATCH (what are you looking for, where can it be found)

| Select: | Player            | Stage       | <b>Points</b>       |                      |                            |              |
|---------|-------------------|-------------|---------------------|----------------------|----------------------------|--------------|
| INDEX(  | \$B\$7:\$G\$10,MA | TCH(\$B\$3  | \$B\$7:\$B\$        | 10,0),MA             | ГСН( <mark>\$С\$3</mark> , | \$B\$7:\$G\$ |
|         | MA                | TCH(lookup_ | value, <b>looku</b> | <b>p_array</b> , [ma | tch_type])                 |              |
|         | Diarmuid Early    | Stage 3     | 830                 |                      |                            |              |
|         |                   |             |                     | •                    |                            |              |
|         | Player            | Stage 1     | Stage 2             | Stage 3              | Stage 4                    | Total        |
|         | Laurence Lau      | 1000        | 957                 | 1000                 | 959                        | 3916         |
|         | Diarmuid Early    | 821         | 1000                | 830                  | 1000                       | 3651         |
|         | Andrew Ngai       | 847         | 899                 | 815                  | 838                        | 3399         |

#### 10 Excel functions you should know

# **=PMT()**

PMT function calculates the payment for a loan based on constant payments and a constant interest rate. You have to know the present loan value, number of periods and the interest rate. PMT, PPMT and IPMT functions are needed to figure out annuity loan repayments (e.g. mortgage)

#### **=PMT**(interest rate, number of periods, present value)

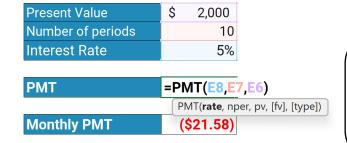

=PMT()
calculates
periodic
payment for
a loan in total

=PPMT()
calculates
the payment
on the principal for a loan

=IPMT()
calculates the
interest
payment on
the loan

#### =SLOPE()

If you're into investment banking, at some point you'll have to calculate the Beta of a stock, which means volatility. By using the SLOPE function in Excel, you'll find it easily by using the returns of the stock and the comparative benchmark index.

#### =SLOPE

(% of equity change range, % range of change of index)

| J          | K         | L           | М       | N | 0          | Р           | Q       |
|------------|-----------|-------------|---------|---|------------|-------------|---------|
| BETA       | =SLOPE(   | 7:L52;Q7:   | :Q52    |   |            |             |         |
|            | SLOPE(k   | nown_ys; kn | own_xs) |   |            |             |         |
| STOCI      | (         |             |         |   | IND        | EX          |         |
| Date       | Close     | Change      |         |   | Date       | Close       | Change  |
| 11.10.2021 | \$ 294.23 |             |         |   | 11.10.2021 | \$14,445.00 |         |
| 12.10.2021 | \$ 292.88 | -0.4609     |         |   | 12.10.2021 | \$14,525.00 | 0.55077 |
| 13.10.2021 | \$ 296.31 | 1.1576      |         |   | 13.10.2021 | \$14,800.00 | 1.85810 |
| 14.10.2021 | \$ 302.75 | 2.1272      |         |   | 14.10.2021 | \$14,935.00 | 0.90391 |
| 15.10.2021 | \$ 304.21 | 0.4799      |         |   | 15.10.2021 | \$14,910.00 | -0.1676 |
| 18.10.2021 | \$ 307.29 | 1.0023      |         |   | 18.10.2021 | \$15,015.00 | 0.69930 |
| 19.10.2021 | \$ 308.23 | 0.305       |         |   | 19.10.2021 | \$15,145.00 | 0.85836 |
| 20.10.2021 | \$ 307.41 | -0.2667     |         |   | 20.10.2021 | \$15,190.00 | 0.29624 |
| 21.10.2021 | \$ 310.76 | 1.078       |         |   | 21.10.2021 | \$15,285.00 | 0.62152 |
| 22.10.2021 | \$ 309.16 | -0.5175     |         |   | 22.10.2021 | \$15,445.00 | 1.03593 |
| 25.10.2021 | \$ 308.13 | -0.3343     |         |   | 25.10.2021 | \$15,465.00 | 0.12932 |
| 26.10.2021 | \$ 310.11 | 0.6385      |         |   | 26.10.2021 | \$15,475.00 | 0.0646  |
| 27.10.2021 | \$ 323.17 | 4.0412      |         |   | 27.10.2021 | \$15,490.00 | 0.09683 |
| 28.10.2021 | \$ 324.35 | 0.3638      |         |   | 28.10.2021 | \$15,580.00 | 0.57766 |
| 29.10.2021 | \$ 331.62 | 2.1923      |         |   | 29.10.2021 | \$15,605.00 | 0.16020 |
| 01.11.2021 | \$ 329.37 | -0.6831     |         |   | 01.11.2021 | \$15,715.00 | 0.69996 |

10 Excel functions you should know

## =EOMONTH()

EOMONTH function finds the last day of the month after you add a specific number of months to a date. It's useful for calculating maturity dates or due dates that fall on the last day of the month. It also aids in setting up your financial model.

#### **=EOMONTH**

(start\_date, months you want to add/substract)

**=EDATE()** will aid in adding months to a specified start date

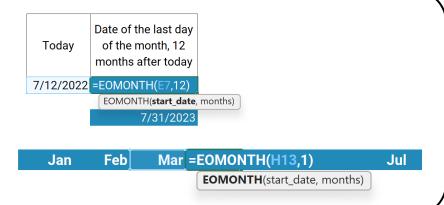

#### **=SEQUENCE**

The SEQUENCE function allows you to generate a list of sequential numbers in an array. SEQUENCE function works great if you need to generate a list of 10,000 numbers in a column.

**=SEQUENCE** (number of rows you want to generate, number of columns you want to generate, starting point, step)

| =SEQUENC | E(5,5)                 | 3               | 4         | 5  |
|----------|------------------------|-----------------|-----------|----|
| SEQUENC  | <b>CE</b> (rows, [colu | ımns], [start], | [step]) 9 | 10 |
| 11       | 12                     | 13              | 14        | 15 |
| 16       | 17                     | 18              | 19        | 20 |
| 21       | 22                     | 23              | 24        | 25 |

#### 10 Excel functions you should know

### =SUMIFS()

SUMIFS function adds all of its arguments that meet multiple criteria. For example, you would use SUMIFS in your financial model to sum up the sales of (1) a specific employee (2) for a specific product.

#### **=SUMIFS**

(sum range (e.g. sales), criteria range 1 (e.g. employee), criteria 1 (e.g. Tim), criteria range 2 (e.g. Product), criteria 2, (e.g. Chairs))

| Employee | Product | Sales   |
|----------|---------|---------|
| Laura    | Tables  | \$3,441 |
| Mike     | Chairs  | \$5,110 |
| Tim      | Pillows | \$5,643 |
| Phoebe   | Tables  | \$4,921 |
| Tim      | Chairs  | \$4,839 |
| Phoebe   | Chairs  | \$3,768 |
| Mike     | Chairs  | \$4,707 |
| Laura    | Beds    | \$5,361 |
| Tim      | Chairs  | \$3,304 |
| Phoebe   | Tables  | \$4,744 |

| Employee | Product             | Sales                      |                             |                                     |
|----------|---------------------|----------------------------|-----------------------------|-------------------------------------|
| Tim      | =SUMIFS(F8:F17,     | D8:D17,D21,                | ,E21)                       |                                     |
|          | SUMIFS(sum_range, o | criteria_range1, criteria1 | , [criteria_range2, criteri | a2], [criteria_range3, criteria3],) |
|          | Chairs              | \$8,143                    |                             |                                     |

Know your IFs, COUNTIFS, AVERAGEIFS and all other IFs too - after all, financial modeling is just a series of IFs that could happen in this world.

#### =IFERROR()

Use IFERROR function to format your financial models. The function checks for errors and returns the value specified by the user if found. The function checks for the following errors: #N/A, #VALUE!, #REF!, #DIV/0!, #NUM!, #NAME? or #NULL!.

#### =IFERROR(value, value\_if\_error)

| Month             | Total Wages<br>Allocated | Employees   | Wage                                  |
|-------------------|--------------------------|-------------|---------------------------------------|
| Jan               | \$3,200                  | 2           | \$1,600                               |
| Feb               | \$1,600                  | 1           | \$1,600                               |
| Mar (shop closed) | \$0                      | 0           | =IFERROR(D10/E10,0)                   |
| -                 |                          |             | IFERROR( <b>value</b> , value_if_erro |
|                   |                          | No IFFERROR | #DIV/0!                               |
|                   |                          | IFERROR     | \$0                                   |